## MP4 形式の H.265 録画ファイルを Windows Media Player(WMP) で再⽣する場合について

2021 年 9 ⽉

MP4 形式の H.265 録画ファイルを PC で再生する場合、

Windows10 に搭載されている Windows Media Player(WMP)で再⽣が可能です。

※2017年10月17日から提供開始された「Windows 10 Fall Creators Update(バージョン

1709 / RS3)」以降、再生に必要な「HEVC コーデック」が削除されて以降メディアプレーヤー での再⽣ができなくなっています。

(Windows8.1、Windows7 に搭載されているメディアプレーヤーでは再⽣できません。)

Windows10 にあらかじめインストールされている「映画&テレビ」ツールを使って、「HEVC コーデック」がインストールされているかどうかを確認することができます。インストールされ ている場合は、このツールで再⽣可能です。確認⽅法については次ページを参照ください。

※ただし、メディアプレーヤーの動作について、弊社は一切の保証をいたしません。 USB メディア、データファイルの状態や、Windows Media Player の状態によって、動画を再生 できない場合があります。

H.265 動画再生に必要な、「HEVC コーデック」の有無を

「映画&テレビ」ツールを使って確認する方法

1.H.265 形式で録画したファイルをパソコンにコピーし、そのファイル上で、マウスの右クリックボタンを

押し「プログラムから開く」を選択し、「映画&テレビ」ツールを起動します。

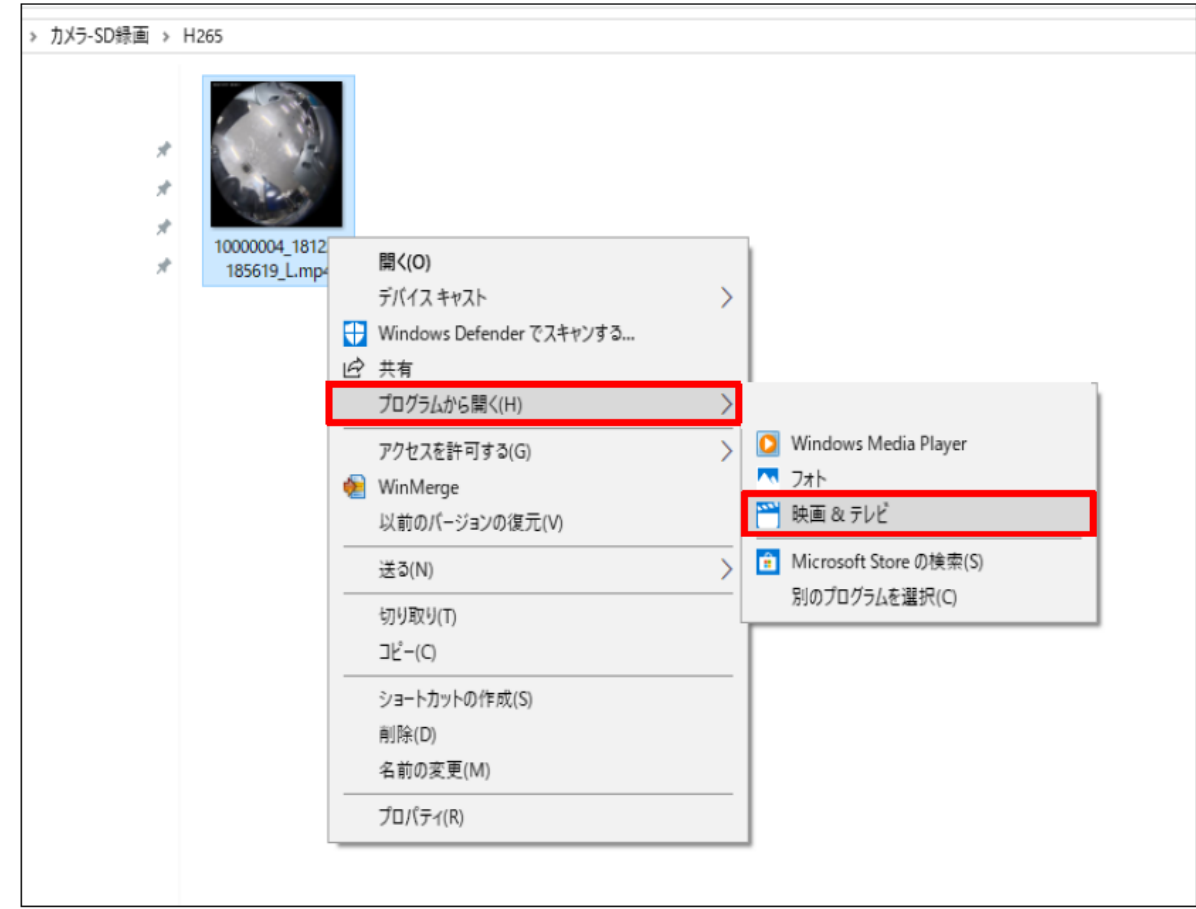

2. 「HEVC コーデック」の有無によって、以下のように画面が異なります。

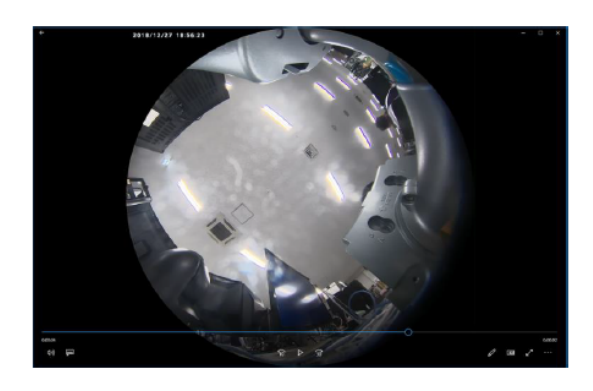

HEVCコーデックがインストール済の場合 正常に映像が再生されます。

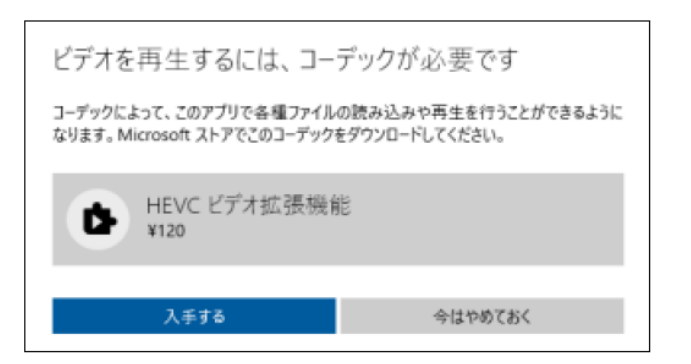

HEVCコーデックがインストールされていない場合 上記のような選択画面が表示されます。

パナソニックi-PROセンシングソリューションズ株式会社